# **E**hipsmall

Chipsmall Limited consists of a professional team with an average of over 10 year of expertise in the distribution of electronic components. Based in Hongkong, we have already established firm and mutual-benefit business relationships with customers from,Europe,America and south Asia,supplying obsolete and hard-to-find components to meet their specific needs.

With the principle of "Quality Parts,Customers Priority,Honest Operation,and Considerate Service",our business mainly focus on the distribution of electronic components. Line cards we deal with include Microchip,ALPS,ROHM,Xilinx,Pulse,ON,Everlight and Freescale. Main products comprise IC,Modules,Potentiometer,IC Socket,Relay,Connector.Our parts cover such applications as commercial,industrial, and automotives areas.

We are looking forward to setting up business relationship with you and hope to provide you with the best service and solution. Let us make a better world for our industry!

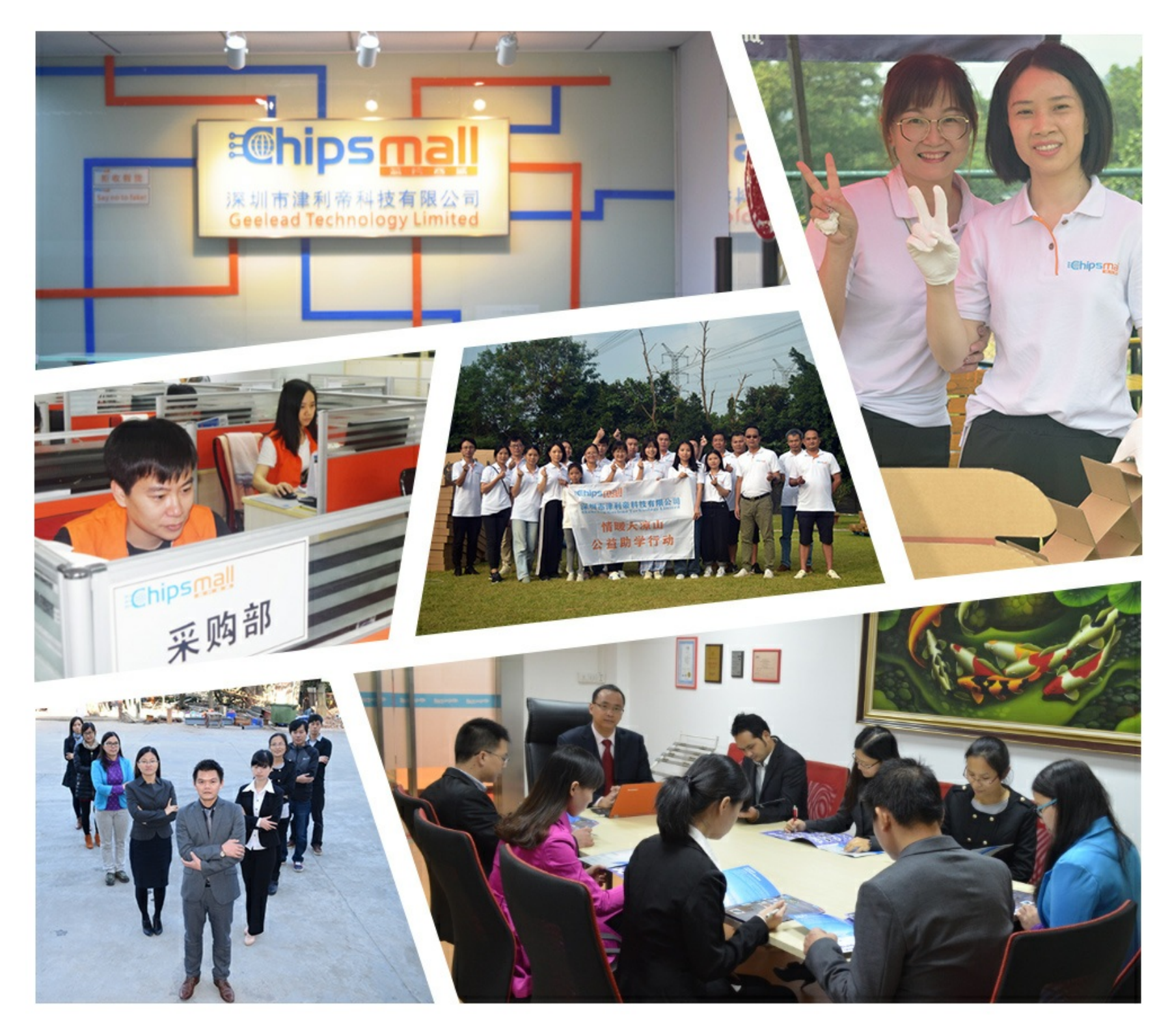

# Contact us

Tel: +86-755-8981 8866 Fax: +86-755-8427 6832 Email & Skype: info@chipsmall.com Web: www.chipsmall.com Address: A1208, Overseas Decoration Building, #122 Zhenhua RD., Futian, Shenzhen, China

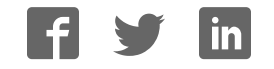

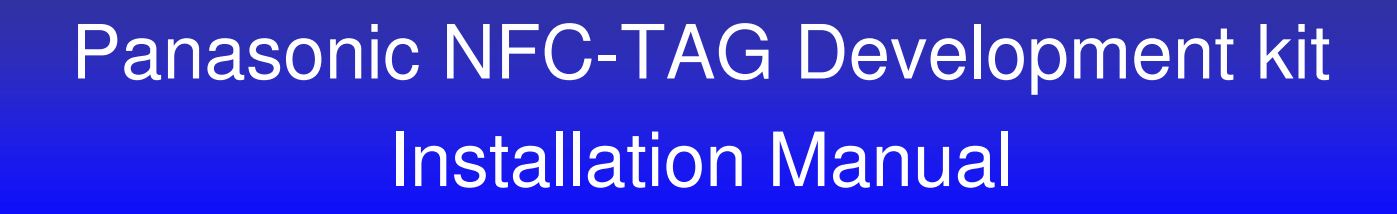

1

Version 2.70

May 11, 2016

Panasonic Semiconductor Solutions Co., Ltd.

**Panasonic** 

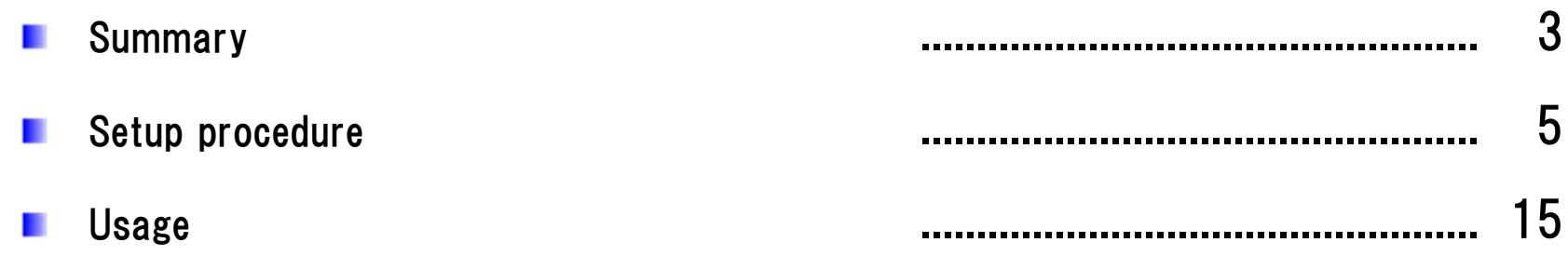

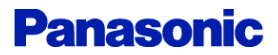

# 3 Summary of Development kit (1)

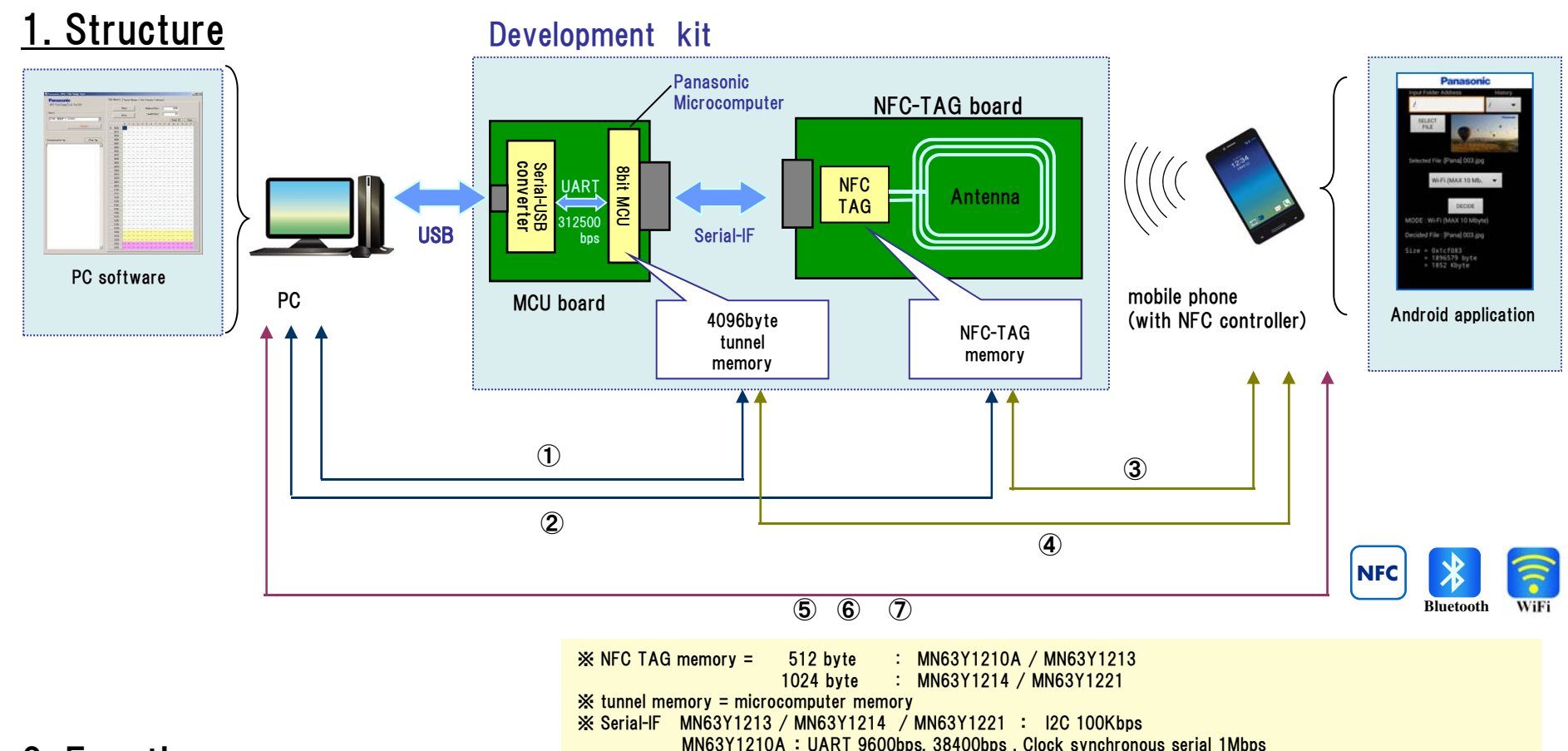

### 2. Functions

- ① Read/write data in tunnel memory by PC.
- ② Read/write data in NFC-TAG memory by PC.
- ③ Read/write data in NFC-TAG memory by mobile phone with NFC function.
- ④ Read/write data in tunnel memory by mobile phone with NFC function.
- ⑤ Transfer the files from mobile phone to PC over NFC.
- ⑥ Transfer the files from mobile phone to PC over Bluetooth. (But a pairing-information is transferred over NFC.)
- ⑦ Transfer the files from mobile phone to PC over WiFi. (But a pairing-information is transferred over NFC.)

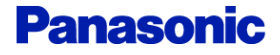

### 3. Software Version

In this document, we have assumed the use of the following software.

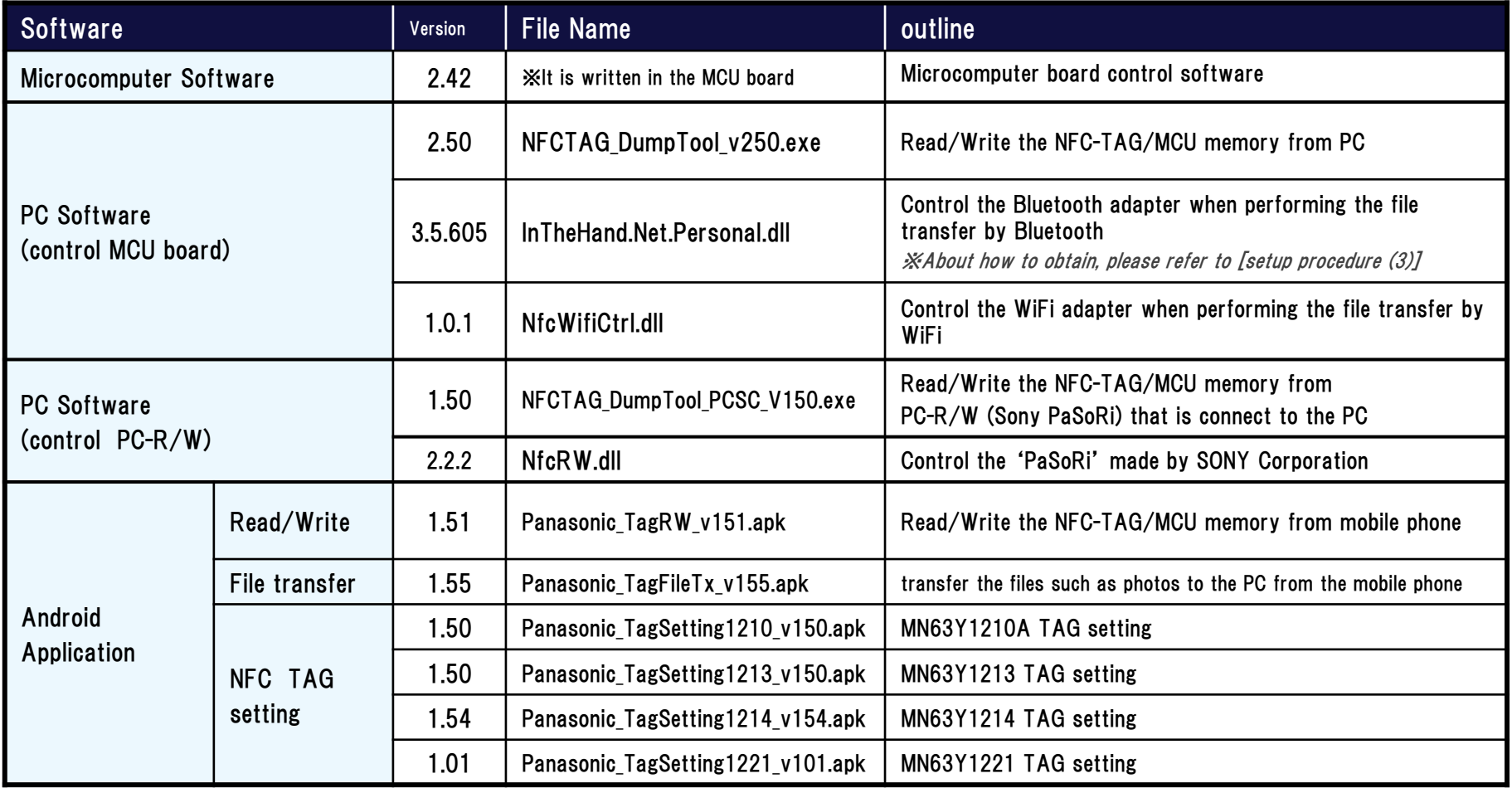

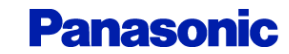

# Development kit setup procedure

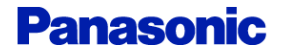

### Step1. Board setting

Refer board connection of the following figure.

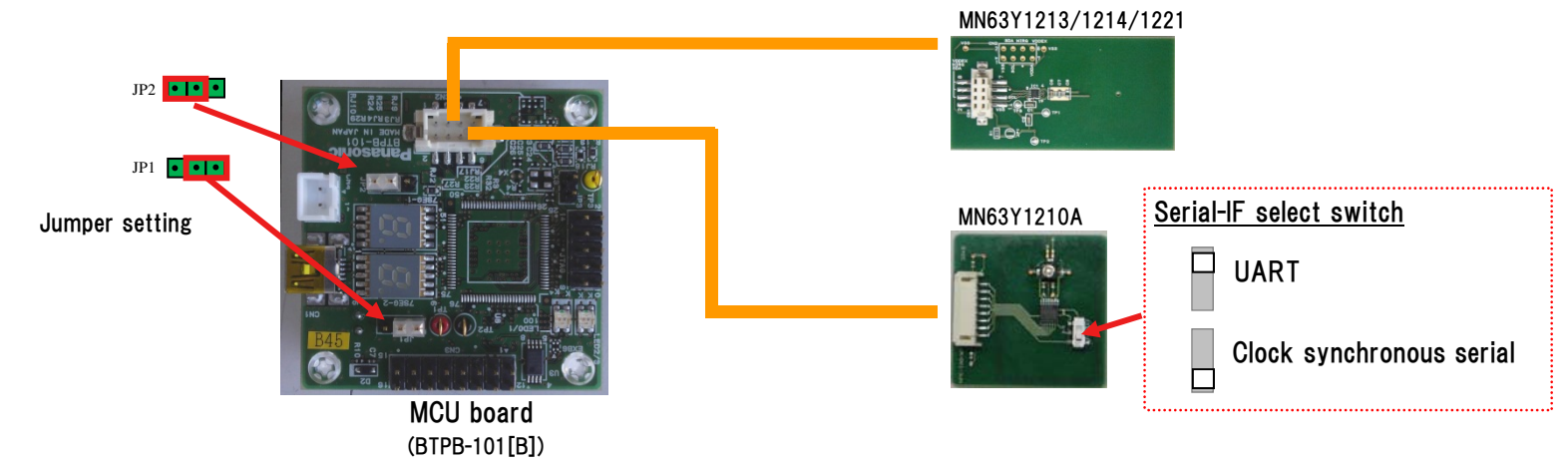

### Step2. Install driver and application (for PC)

- (1) Copy an application file to a personal computer. Sample application: NFCTAG DumpTool vXXX.exe ※Supported OS : Microsoft Windows 7 SP1
- (2) Download and install [.NET Framework] from the following site.
	- ・Microsoft .NET Framework 4 Client Profile download site http://www.microsoft.com/en-us/download/details.aspx?id=24872

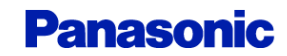

# 7 Setup procedure (2)

### (3) Download and install [driver of the MCU board] from the following site.

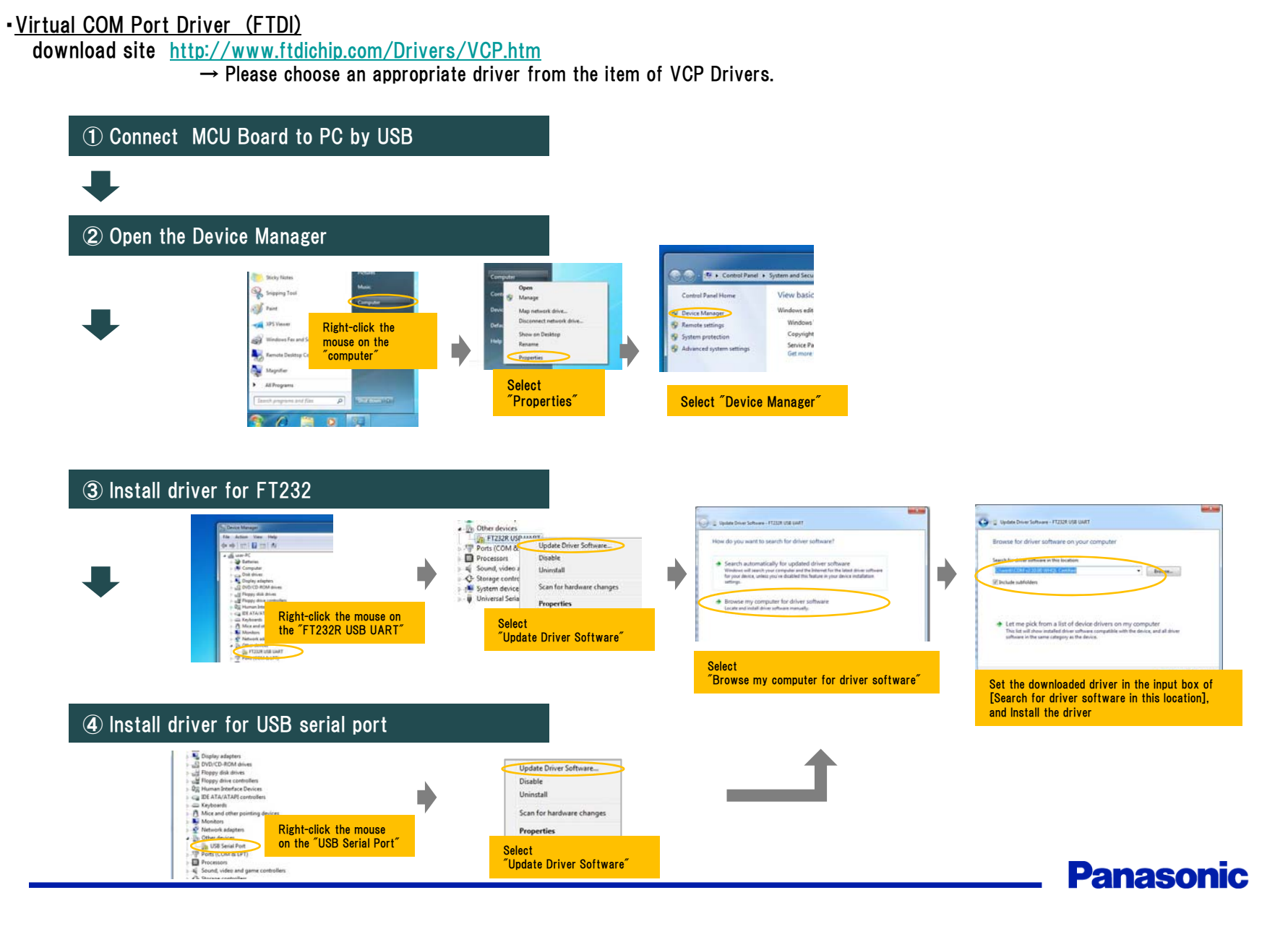

# 8 Setup procedure (3)

### (4) Download and install [library] from the following site.

This procedure is necessary for performing a file transfer by Bluetooth

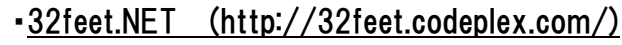

download site http://32feet.codeplex.com/downloads/get/386489

#### ※ file name : 32feet.NET 3.5.zip

- ・ PC application needs the library file that is included in "32feet.NET 3.5.zip". (InTheHand.Net.Personal.dll)
- ・ Install the library file (InTheHand.Net.Personal.dll) in the same directory as the PC application.

Install step (run Setup.exe)

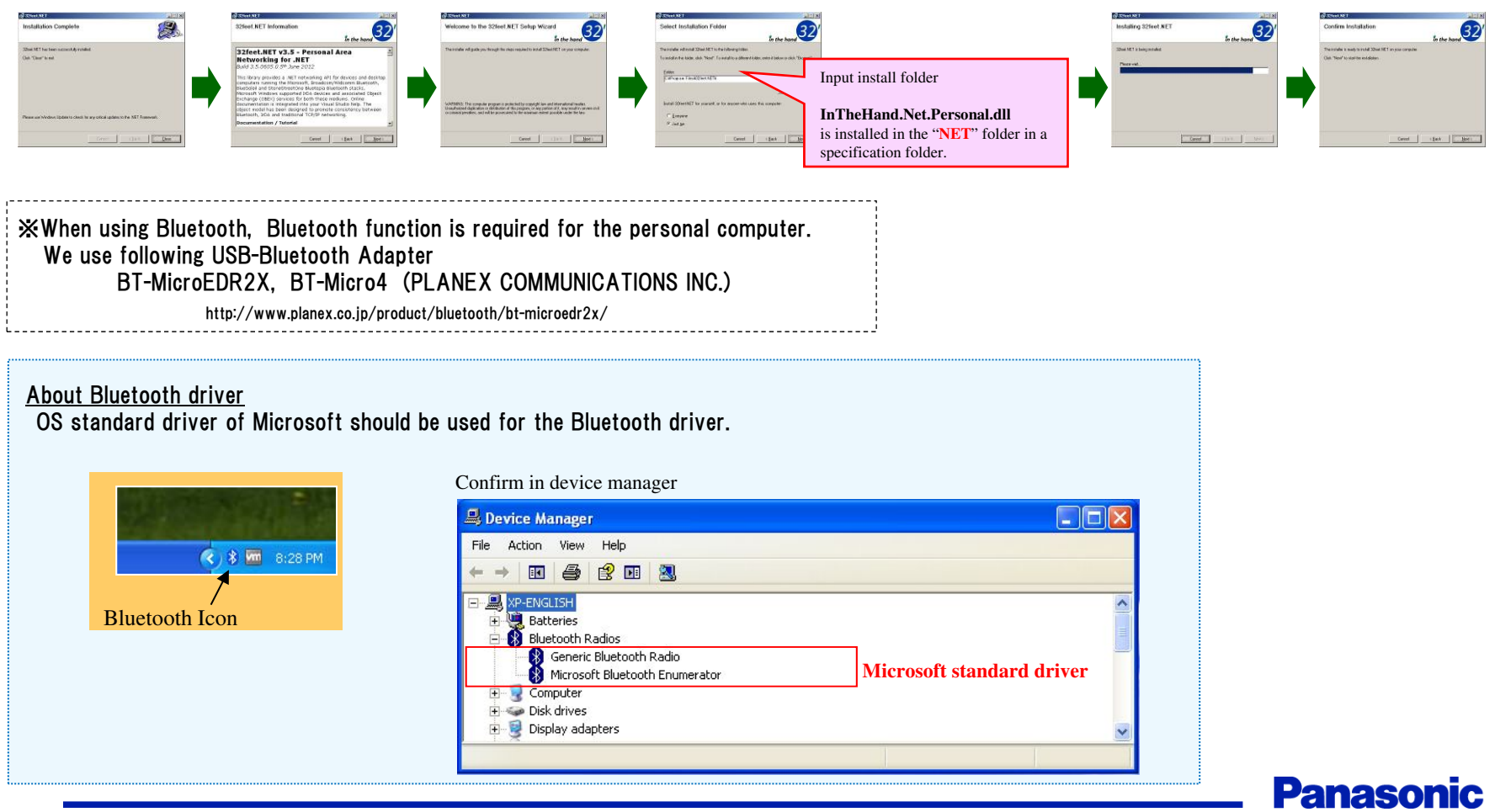

# 9 Setup procedure (4)

This procedure is necessary for performing a file transfer by WiFi

#### (5) Copy WiFi control library(DLL) to a personal computer.

Put the following library file in the same directory as the PC application.

・ Library : NfcWifiCtrl.dll

※Supported OS : Microsoft Windows 7 SP1

※ When using WiFi, WiFi function is required for the personal computer. We use following USB-WiFi Adapter WLI-UC-GNM2 (BUFFALO INC.) http://buffalo.jp/product/wireless-lan/client/wli-uc-gnm2/

About WiFi function

Our development kit uses "Virtual Wi-Fi (wireless hosted network)" that is Microsoft Windows7 standard function. So Virtual Wi-Fi-enabled WiFi adapter is required. (Our development kit supports one Virtual Wi-Fi-enabled WiFi adapter)

※After the PC software startup (startup as administrator), you can see whether your PC has Virtual Wi-Fi-enabled WiFi adapter.

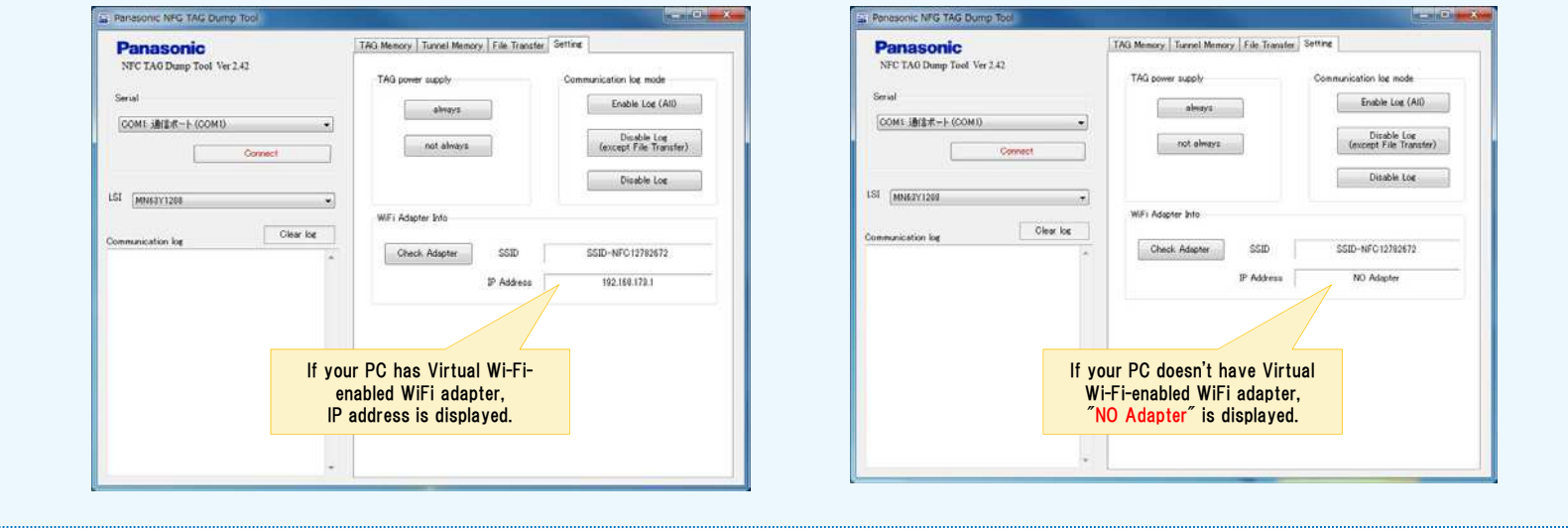

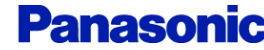

### Step3. Install Android application

Install Android application to the mobile phone.

Android sample application • Panasonic TagRW\_vXXX.apk (Data transfer application) • Panasonic TagFileTx vXXX.apk (File transfer application)

・Panasonic\_TagSettingXXXX\_vXXX.apk (MN63Y1210A/1213/1214/1221 TAG setting application)

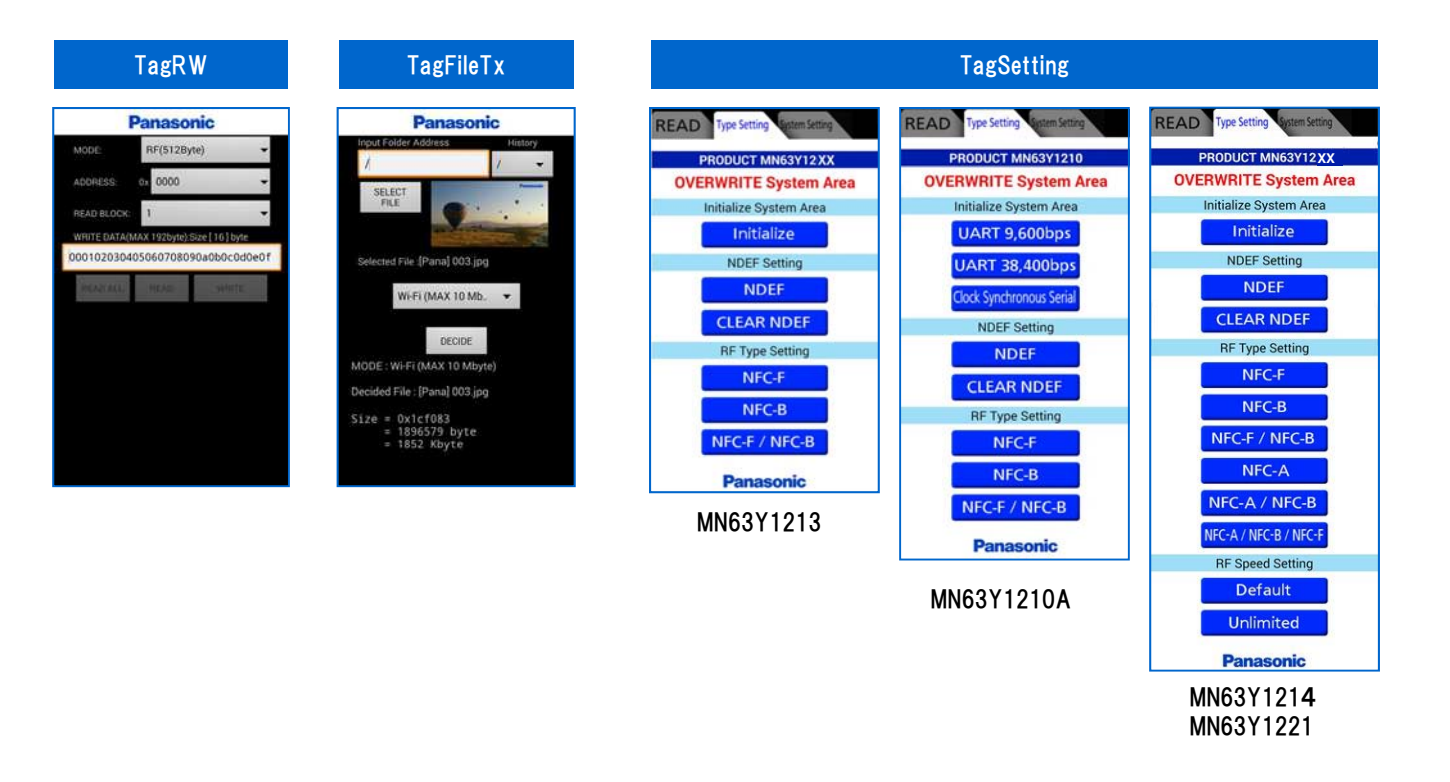

Usage of the applications, refer to each manuals.

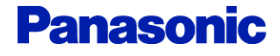

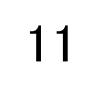

### Step4. NFC TAG initial setting

The initial configuration of the NFC TAG board (antenna board)

#### ■MN63Y1210A

Serial Type : UART / Clock synchronous serial

#### (1) Board setting

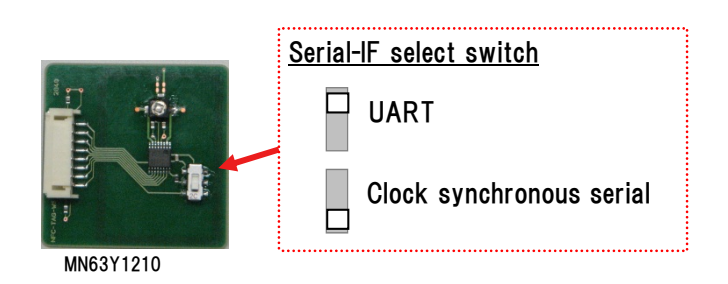

#### (2) Writing initialization data (Serial Type setting)

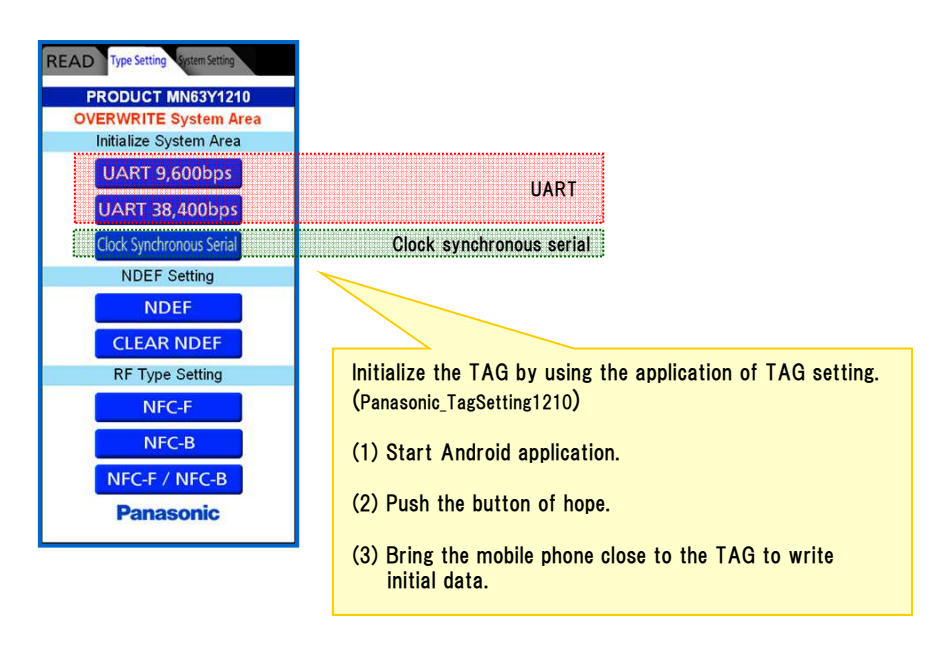

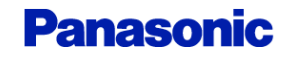

# 12 Setup procedure (7)

#### ■MN63Y1213/1214/1221

#### (1) Writing initialization data

Initialize the TAG by using the application of TAG setting. (Panasonic\_TagSetting 1213 / 1214 / 1221)

- (1) Start Android application.
- (2) Push "initialize" button.
- (3) Bring the mobile phone close to the TAG to write initial data.

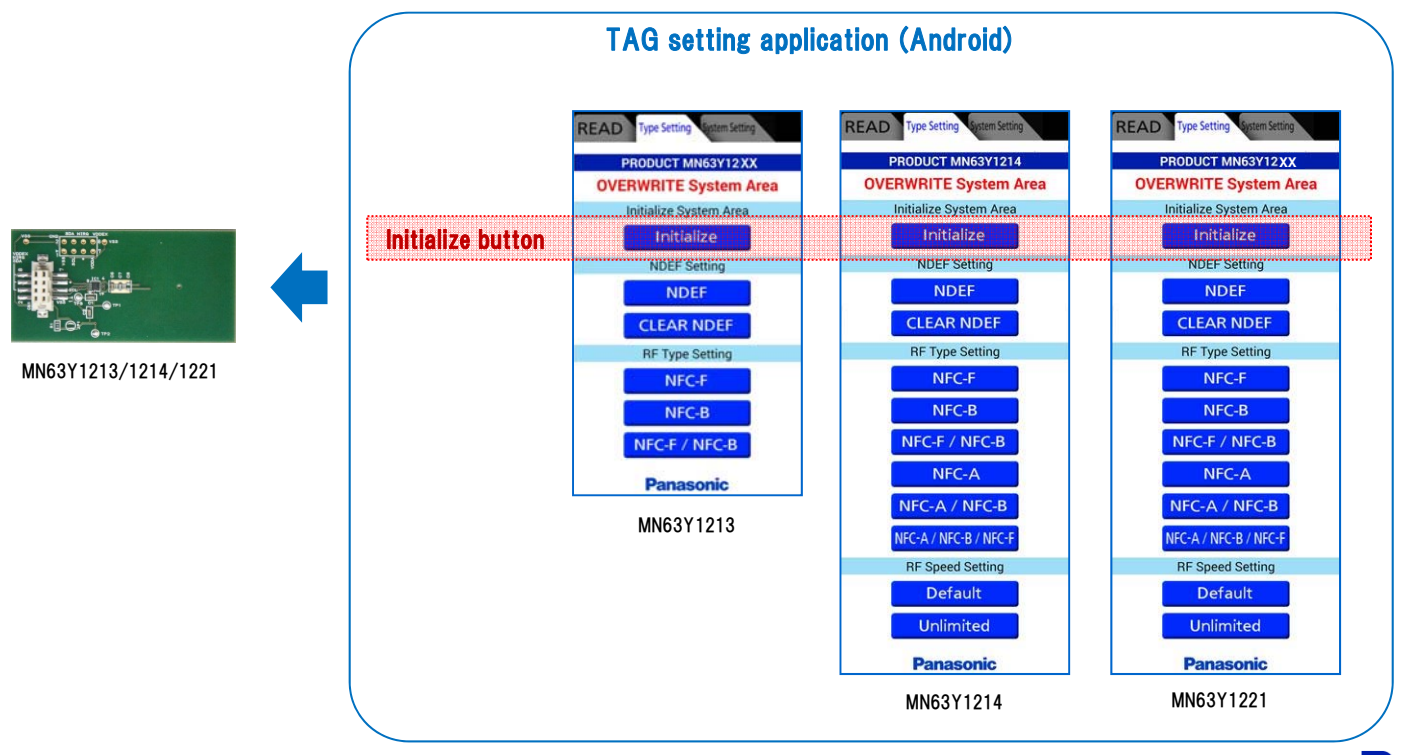

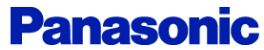

### Step5. Reset MCU board

After connecting the personal computer and MCU board by USB, push the reset switch on the MCU board.

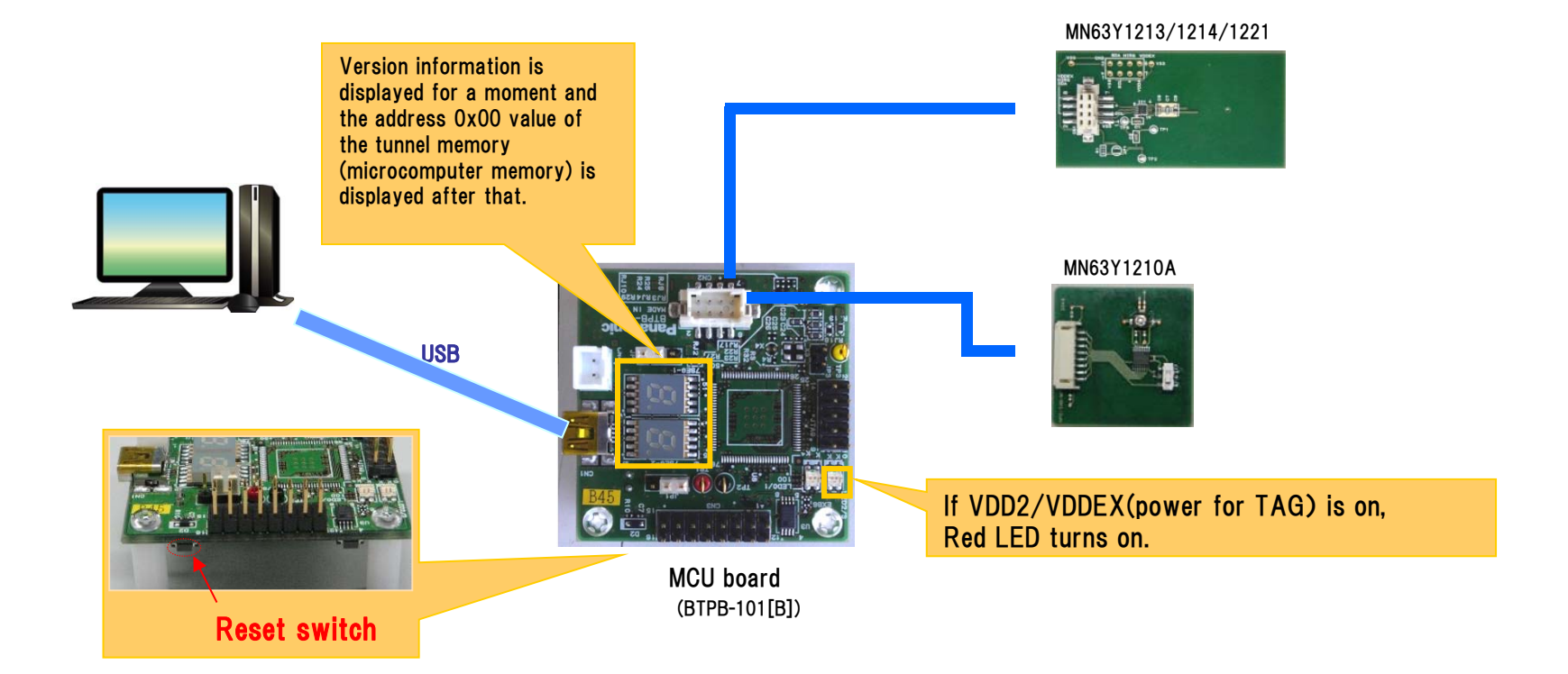

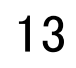

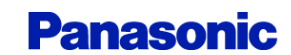

### Step6. Start PC software

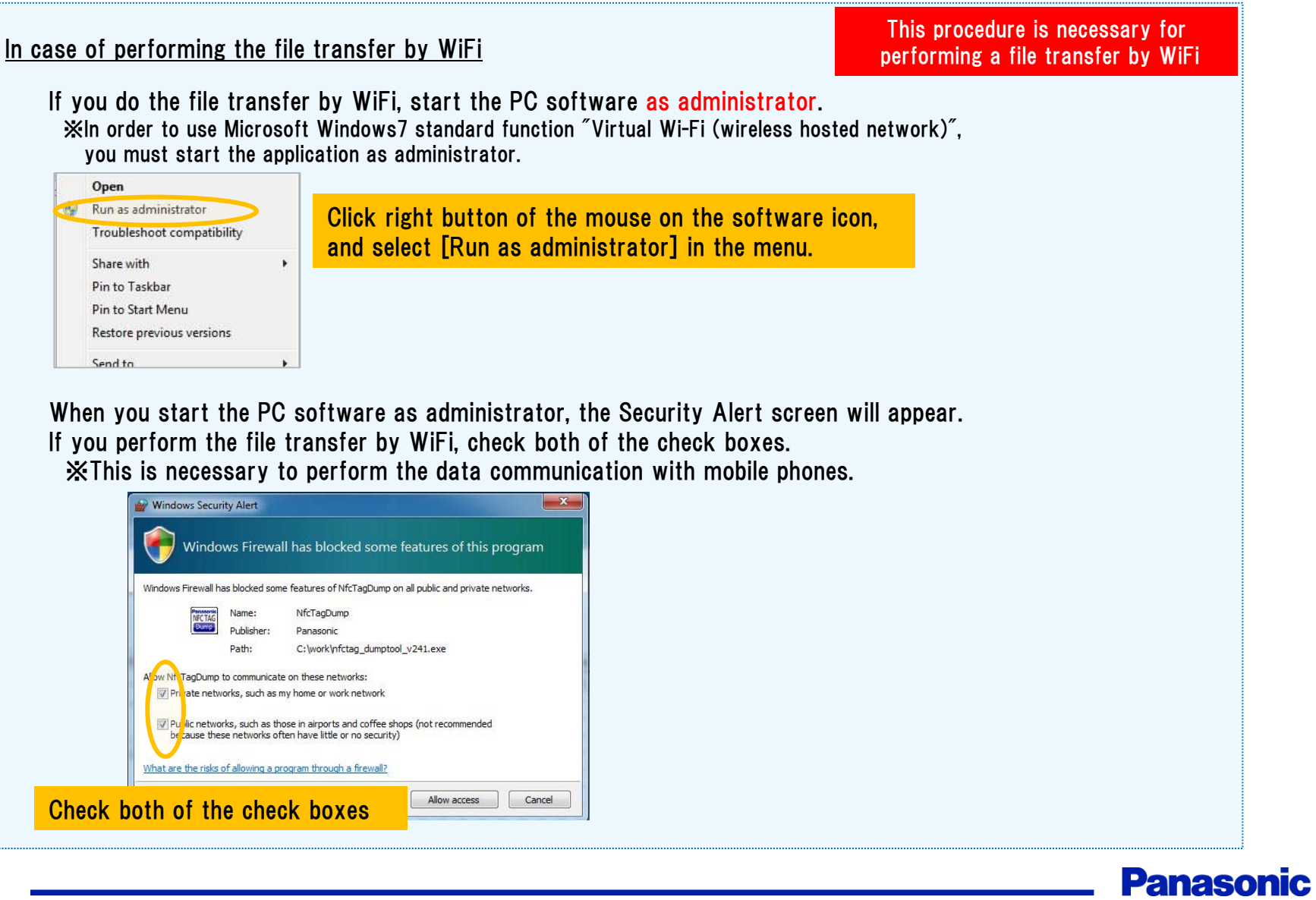

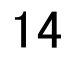

# Development kit usage

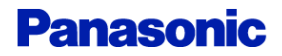

# 16 | Usage 1 (Read/Write TAG)

After performing the contents of the [start-up procedure], start the PC software.

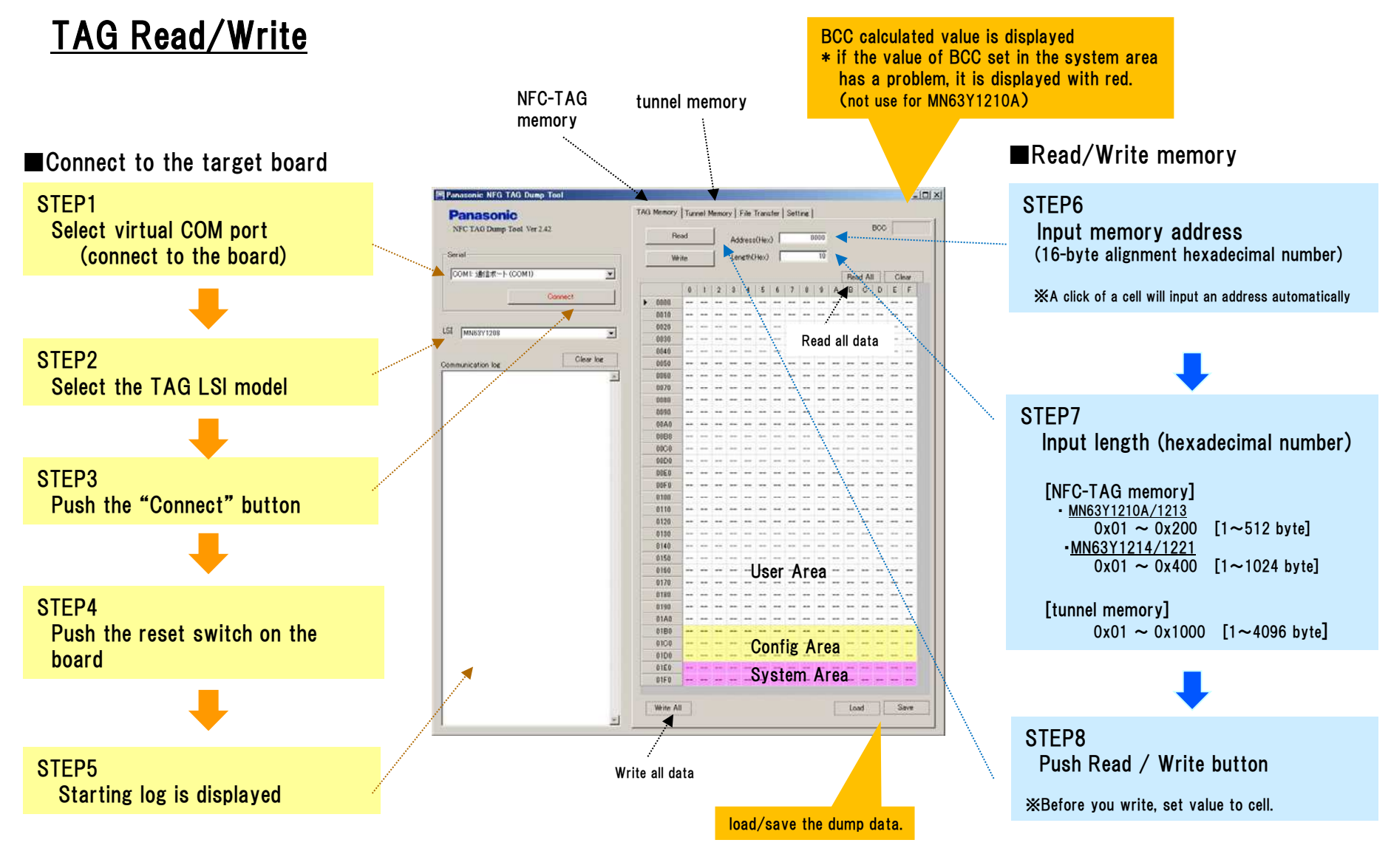

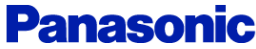

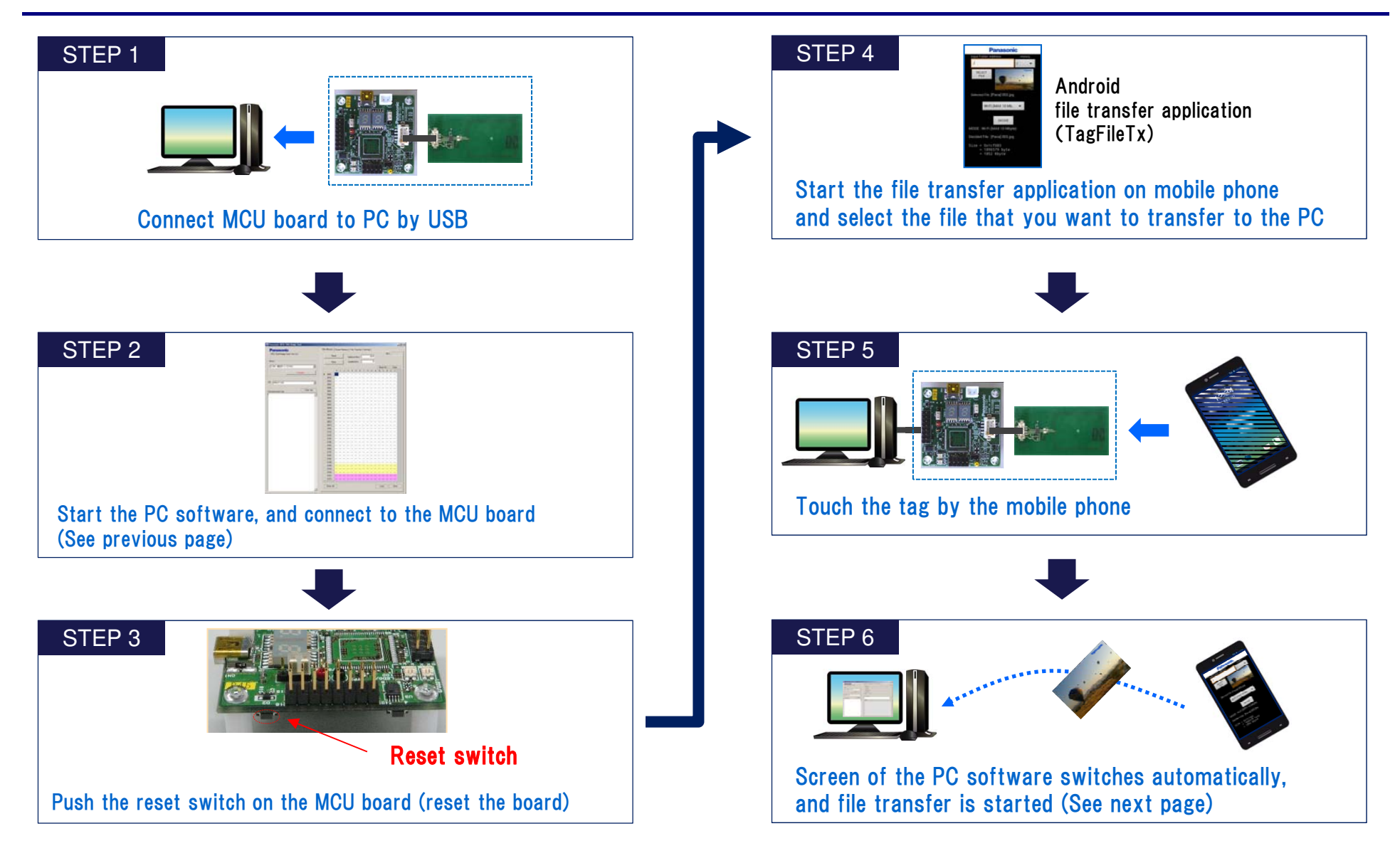

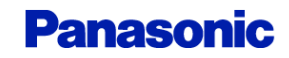

### file transfer screen

If the mobile phone that is performing android application (Panasonic\_TagFileTx) is brought close to NFC-TAG, a file transfer will be started automatically and information will be displayed on the "file Transfer" tab.

The following icons are displayed during a file transfer by Bluetooth/WiFi.

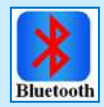

Waiting for Bluetooth connection

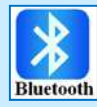

File transfer by Bluetooth

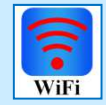

Waiting for WiFi connection

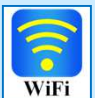

File transfer by WiFi

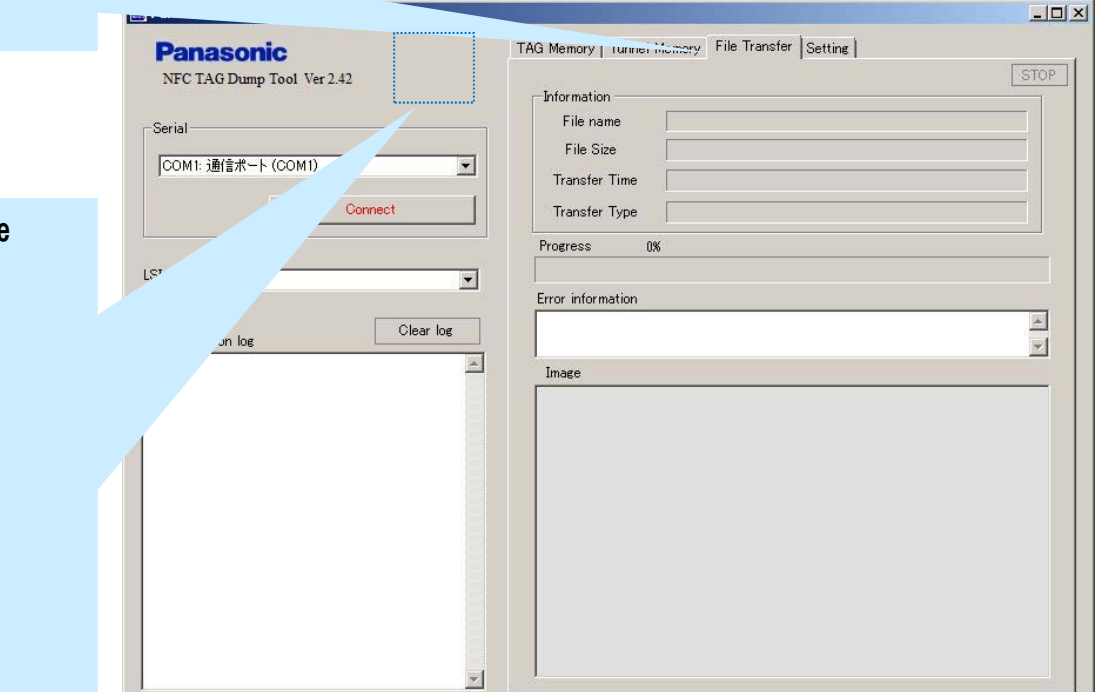

**Panasonic** 

19

# Usage 4(setting)

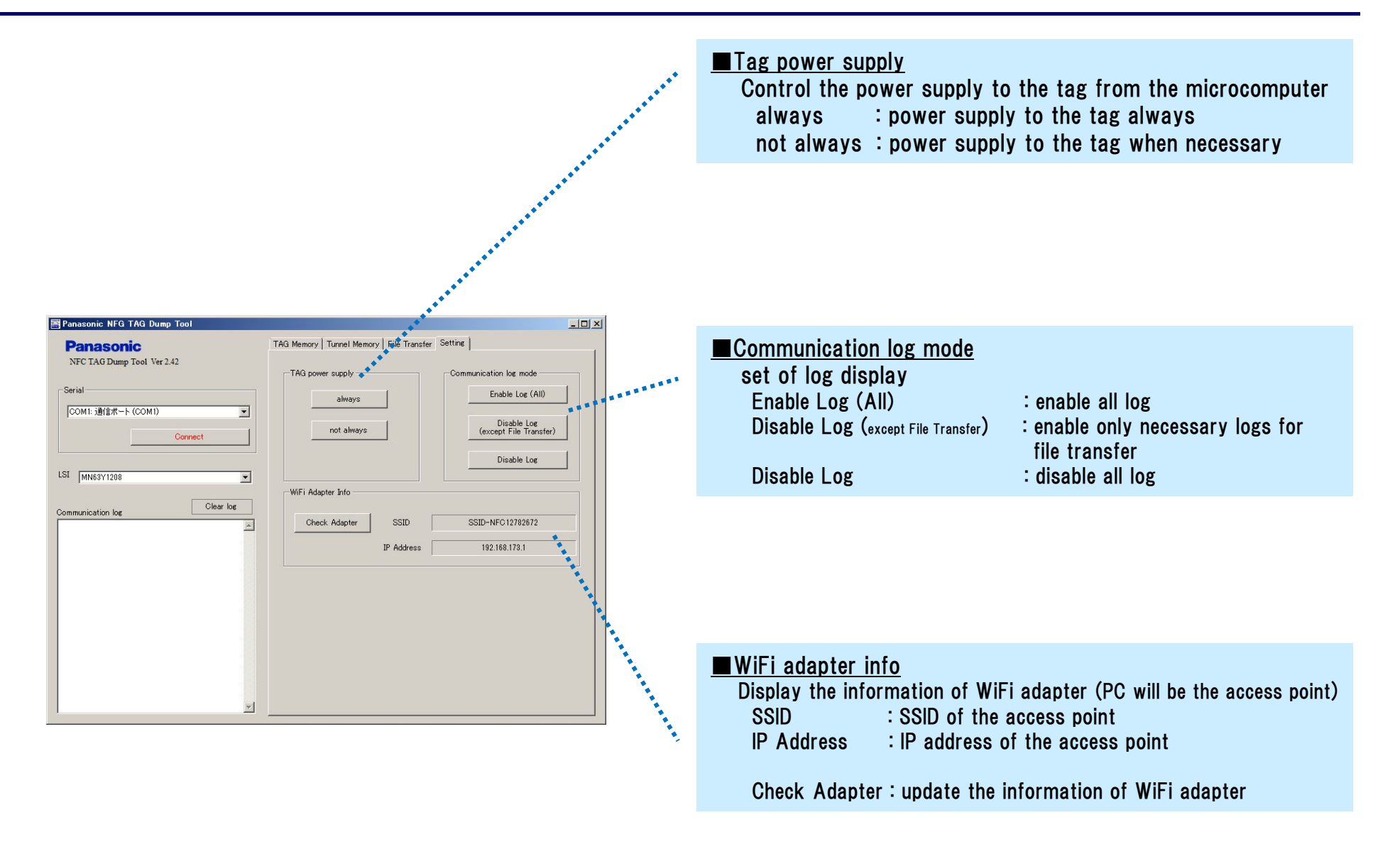

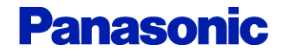

## 20 | (Supplement) Bluetooth file transfer sequence

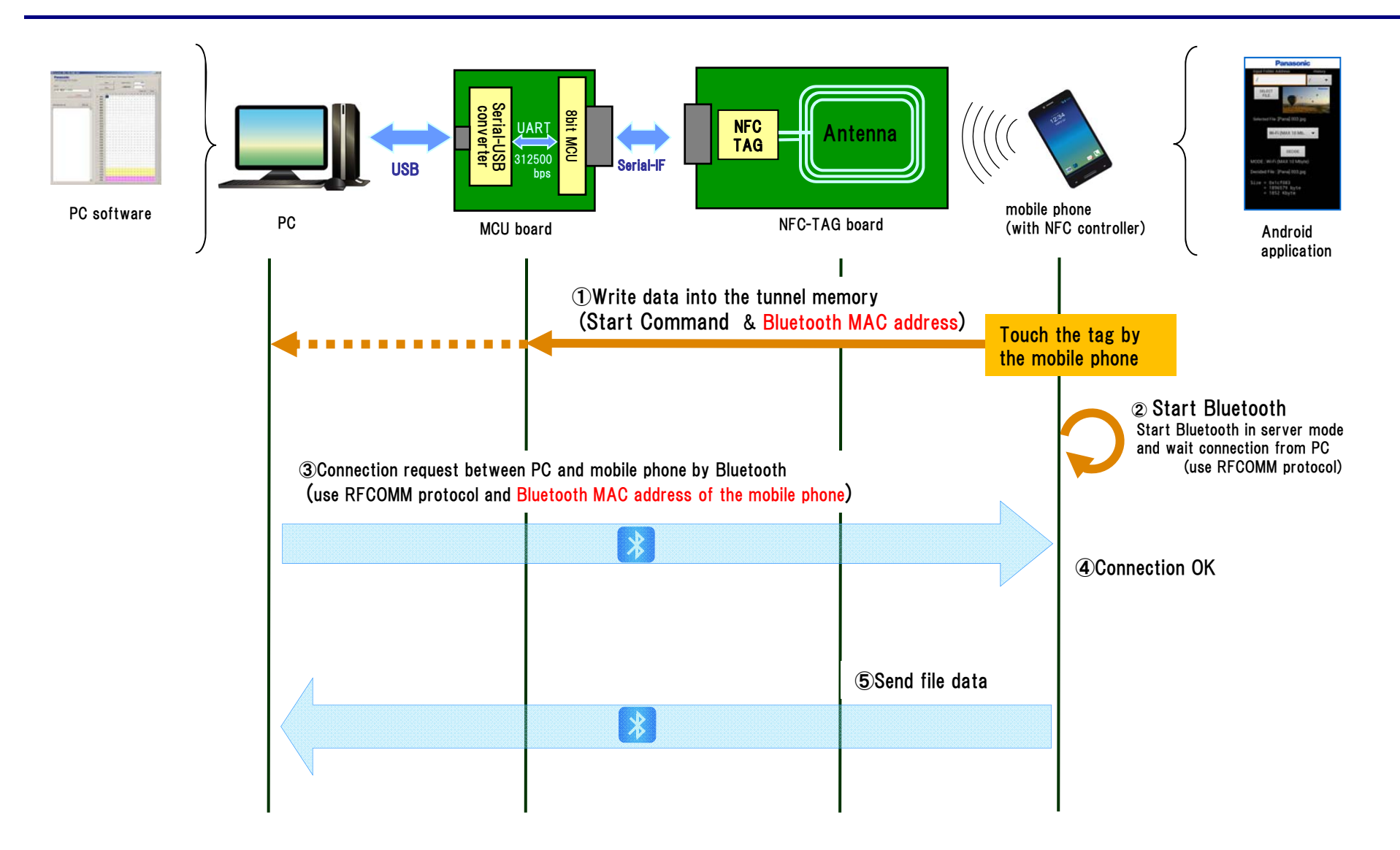

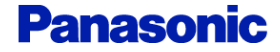

21

### (Supplement) WiFi file transfer sequence

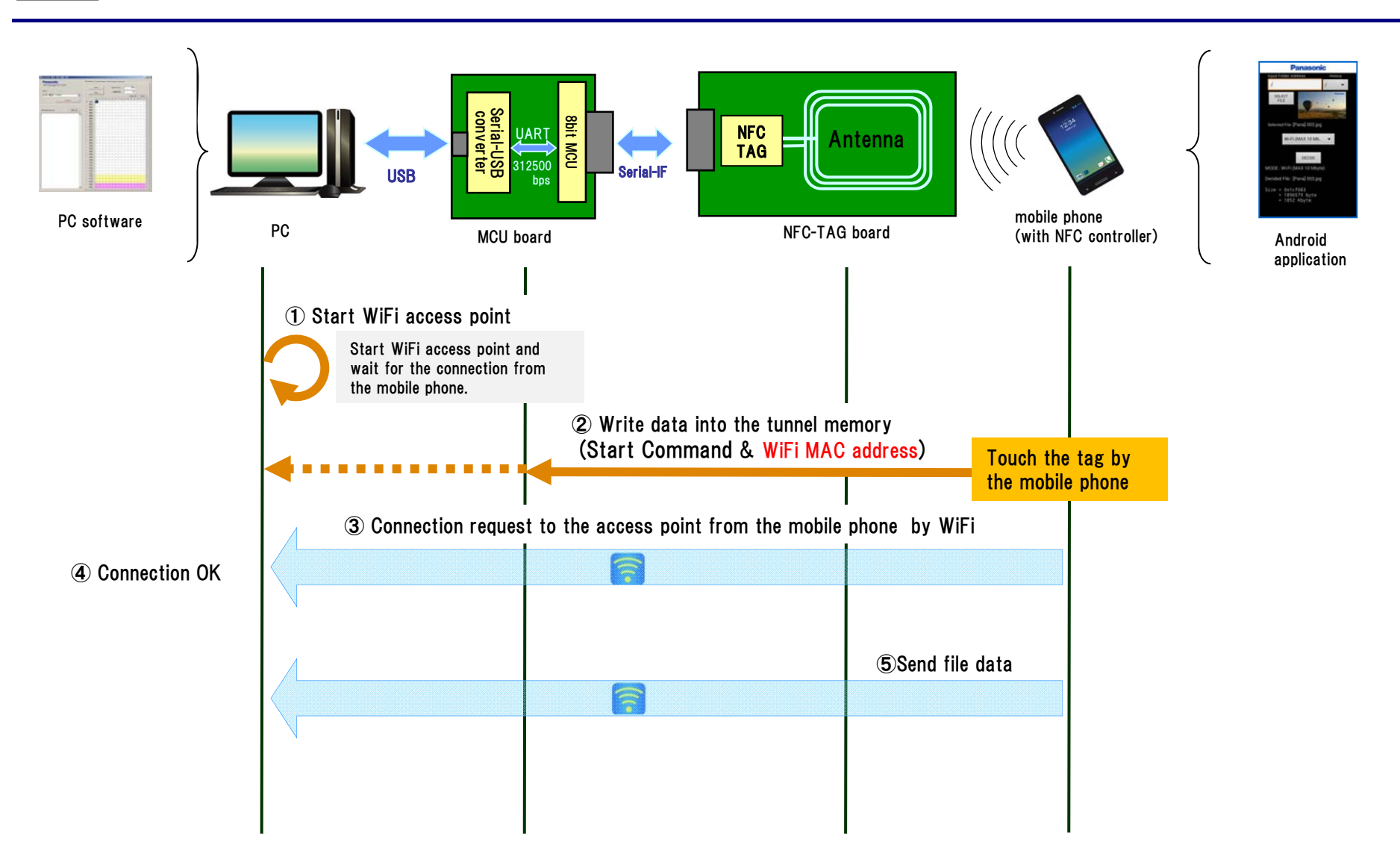

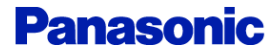

# **22** Revision History

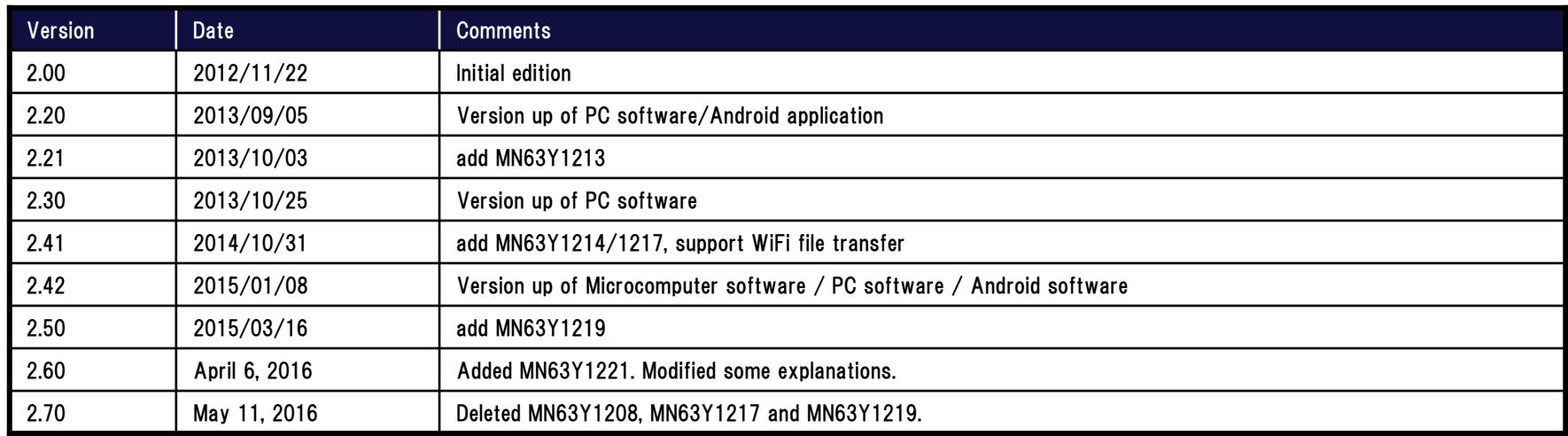

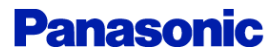

#### Request for your special attention and precautions in using the technical information and semiconductors described in this book

- (1) If any of the products or technical information described in this book is to be exported or provided to non-residents, the laws and regulations of the exporting country, especially, those with regard to security export control, must be observed.
- (2) The technical information described in this book is intended only to show the main characteristics and application circuit examples of the products. No license is granted in and to any intellectual property right or ot other company which may arise as a result of the use of technical information described in this book.
- (3) The products described in this book are intended to be used for general applications (such as office equipment, communications equipment, measuring instruments and household appliances), or for specific applications as expressly stated in this book.
	- Consult our sales staff in advance for information on the following applications:
	- Special applications (such as for airplanes, aerospace, automotive equipment, traffic signaling equipment, combustion equipment, life support systems and safety devices) in which exceptional quality and reliability are required, or if the failure or malfunction of the products may directly jeopardize life or harm the human body.

It is to be understood that our company shall not be held responsible for any damage incurred as a result of or in connection with your using the products described in this book for any special application, unless our company agrees to your using the products in this book for any special application.

- (4) The products and product specifications described in this book are subject to change without notice for modification and/or improvement. At the final stage of your design, purchasing, or use of the products, therefore, ask for the most up-to-date Product Standards in advance to make sure that the latest specifications satisfy your requirements.
- (5) When designing your equipment, comply with the range of absolute maximum rating and the guaranteed operating conditions (operating power supply voltage and operating environment etc.). Especially, please be careful not to exceed the range of absolute<br>maximum rating on the transient state, such as power-on, power-off and mode-switching. Othe defect which may arise later in your equipment. Even when the products are used within the guaranteed values, take into the consideration of incidence of break down and failure

mode, possible to occur to semiconductor products. Measures on the systems such as redundant design, arresting the spread of fire or preventing glitch are recommended in order to prevent physical injury, fire, social damages, for example, by using the products.

(6) Comply with the instructions for use in order to prevent breakdown and characteristics change due to external factors (ESD, EOS, thermal stress and mechanical stress) at the time of handling, mounting or at customer's damp-proof packing is required, satisfy the conditions, such as shelf life and the elapsed time since first opening the packages.

(7) This book may be not reprinted or reproduced whether wholly or partially, without the prior written permission of our company.

No.020210